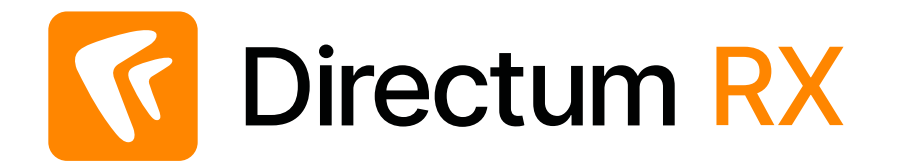

### **Архитектура тестов**

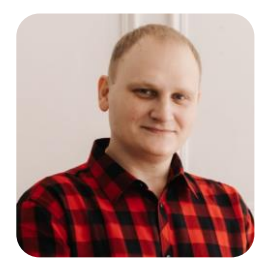

#### **Карлов Александр**

Инженер по тестированию

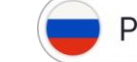

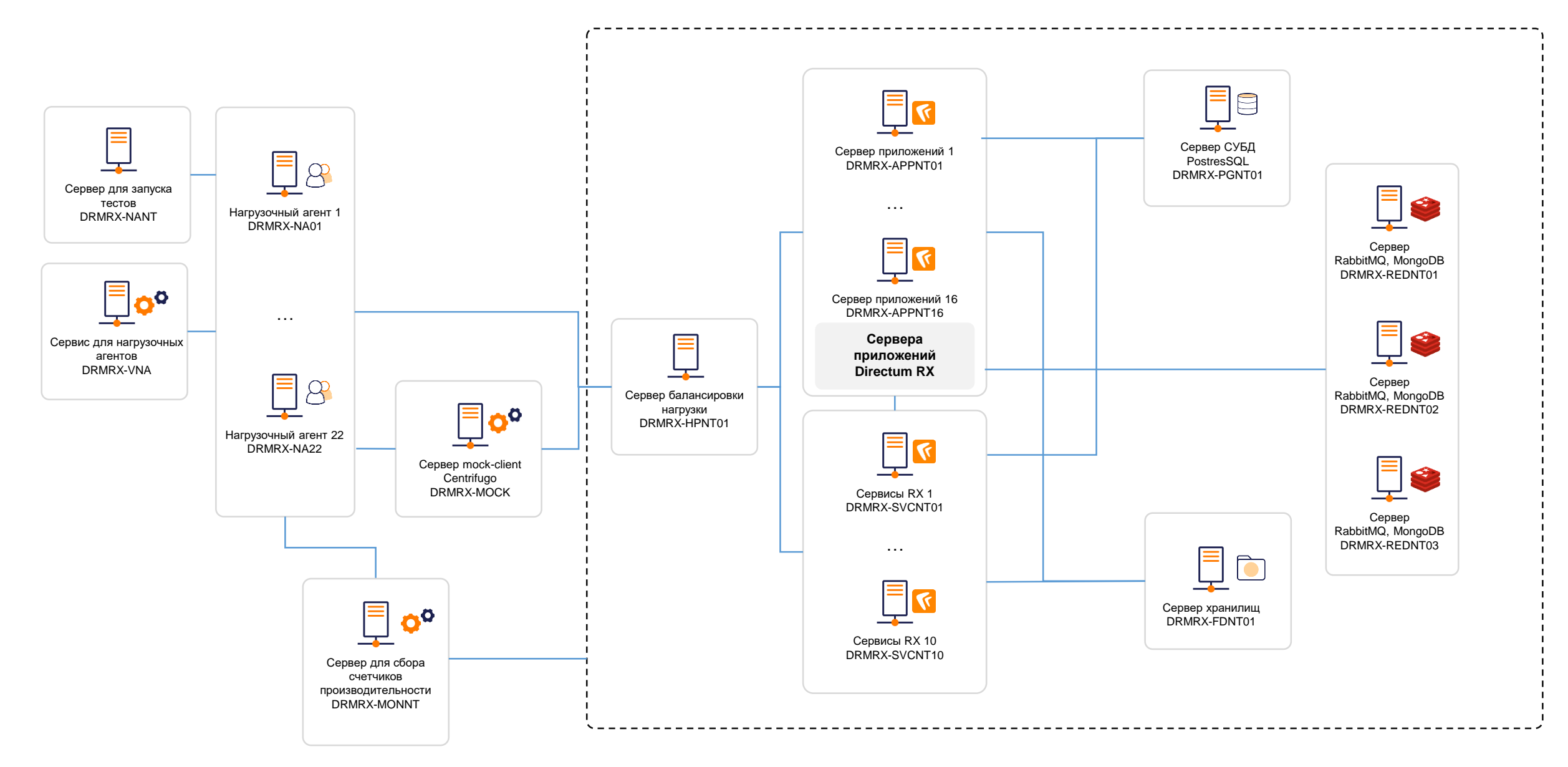

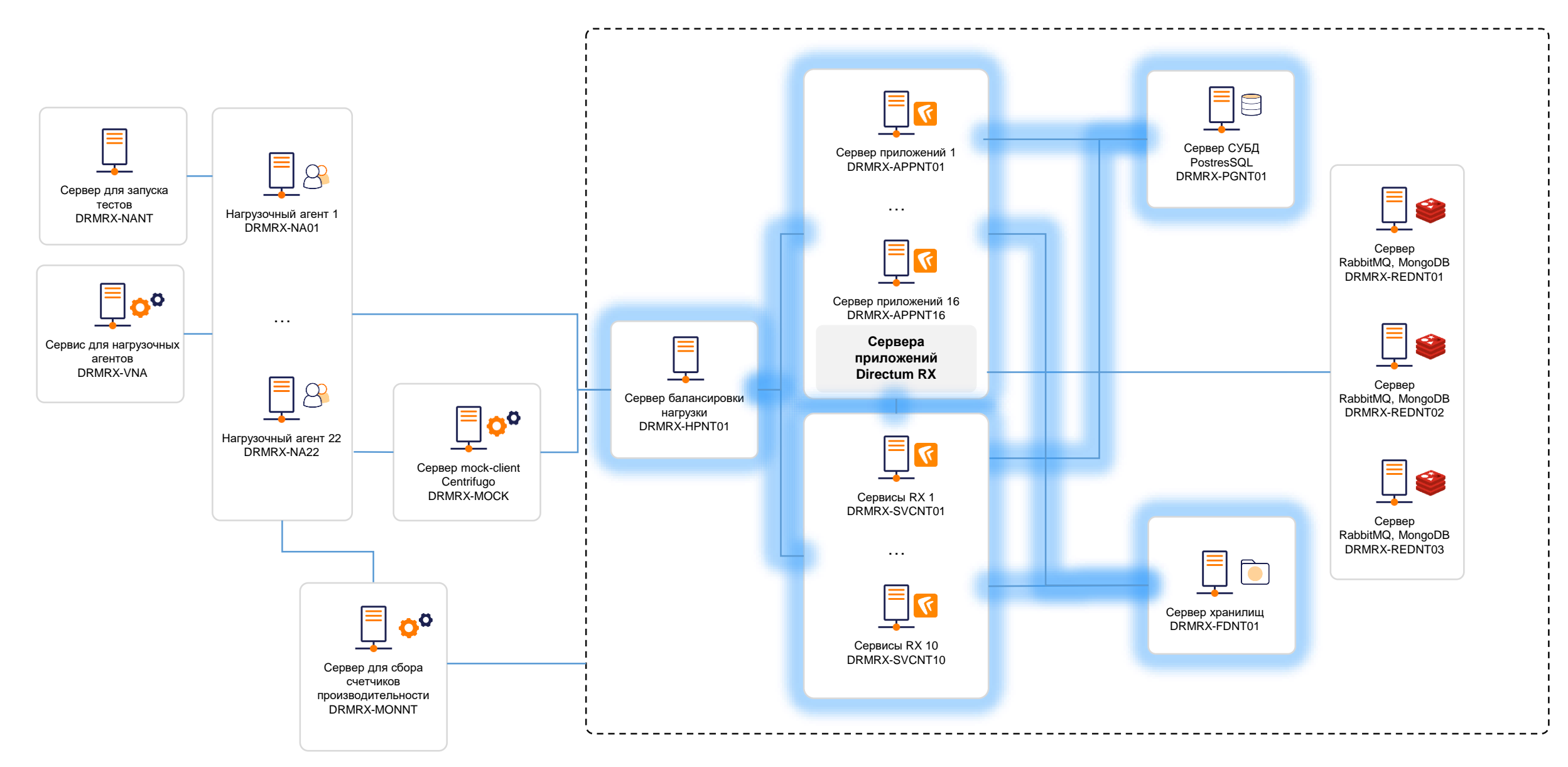

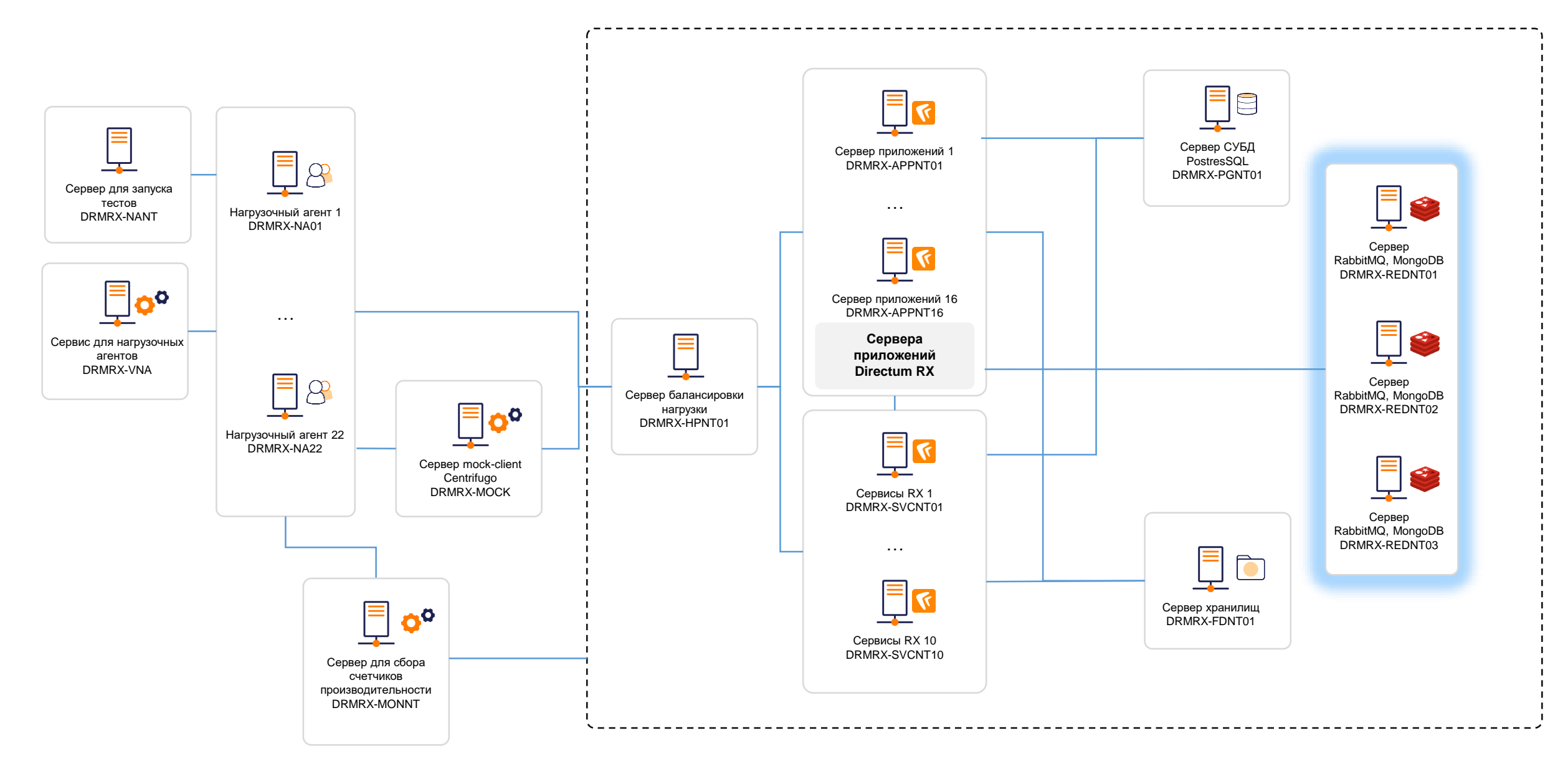

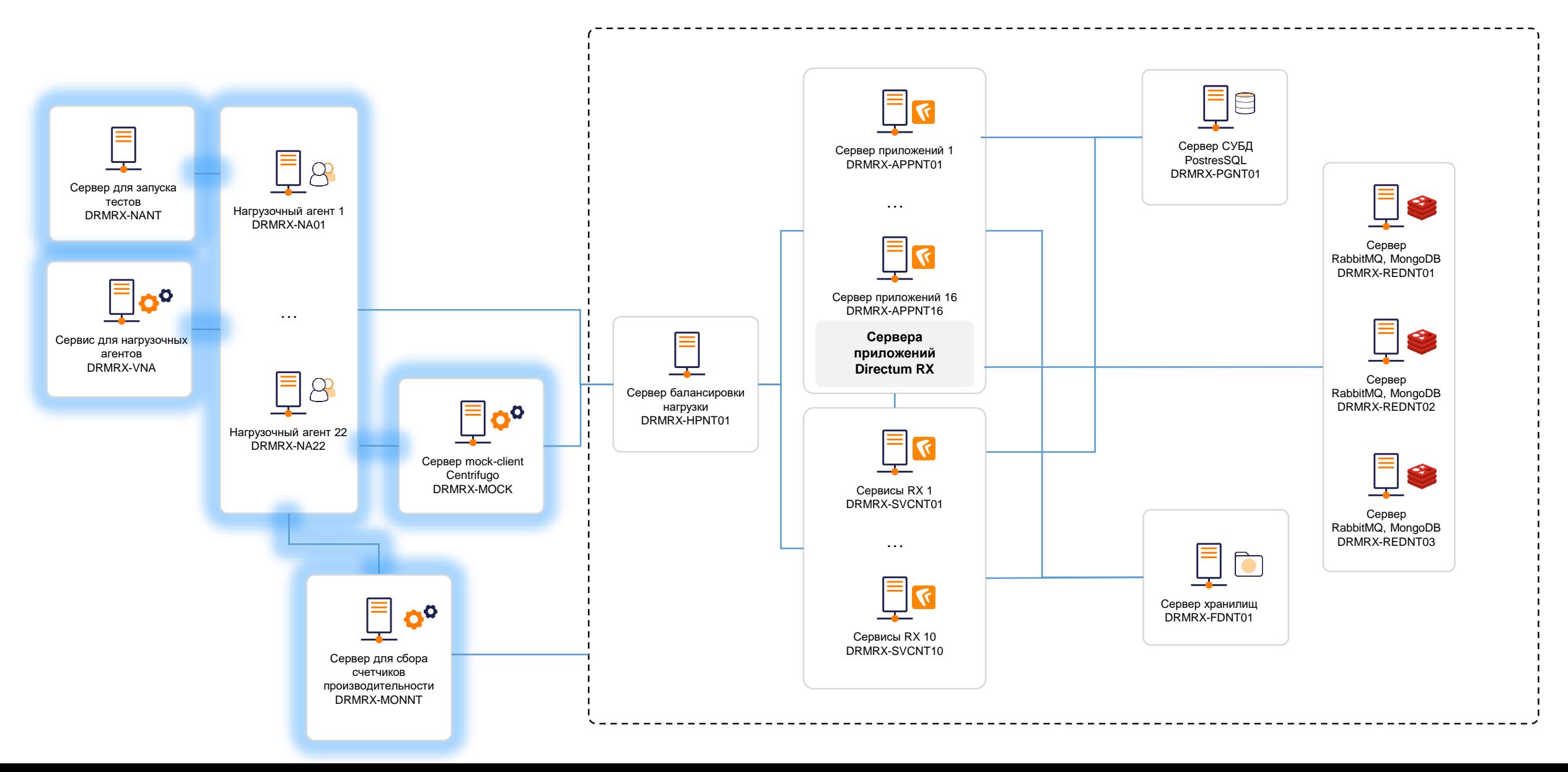

### **Инструменты для проведения НТ**

- Jmeter инструмент генерации нагрузки, позволяет имитировать работу пользователей.
- Вспомогательный Rest-сервис используется для получения данных из БД.
- Centrifugo-mock-client утилита, разработанная вендором. Предназначена для поддержки постоянного веб-сокет-соединения между пользователями и системой Directum RX.
- Jenkins система автоматизации программной разработки, используется для обновления и запуска тестов. Часть методологии CI/CD. Также применяются скрипты на Powershell.

• Инструменты мониторинга – решение Directum RX для сбора и анализа результатов тестирования.

## **Структура проекта**

**1**

Конфигурационные элементы.

Авторизация пользователей.

**2**

**3**

Выполнение бизнес-процессов.

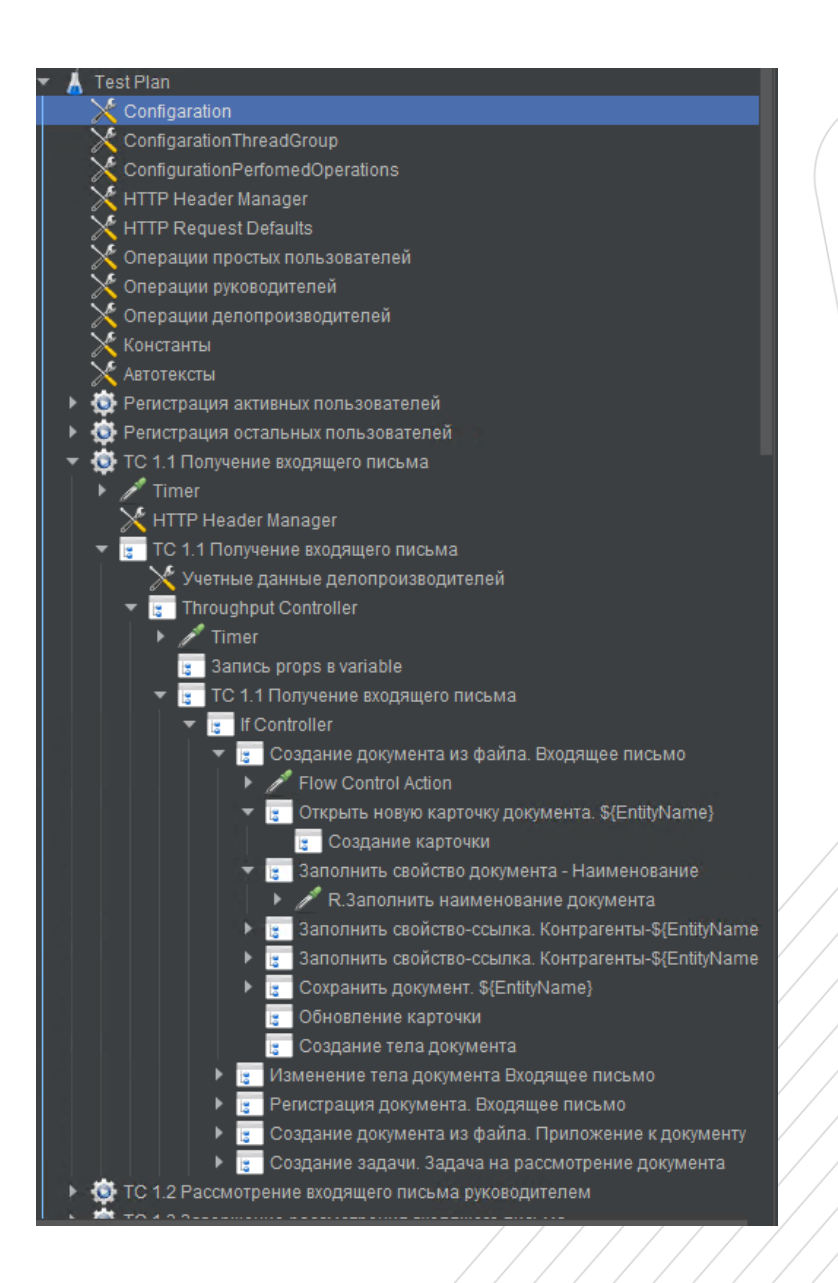

## **Структура бизнес-операции**

#### Бизнес-операции:

- Открыть карточку задания
- Открыть карточку документа
- Открыть тело документа на чтение
- Сформировать отчет
- Выполнить задание с подписанием документа

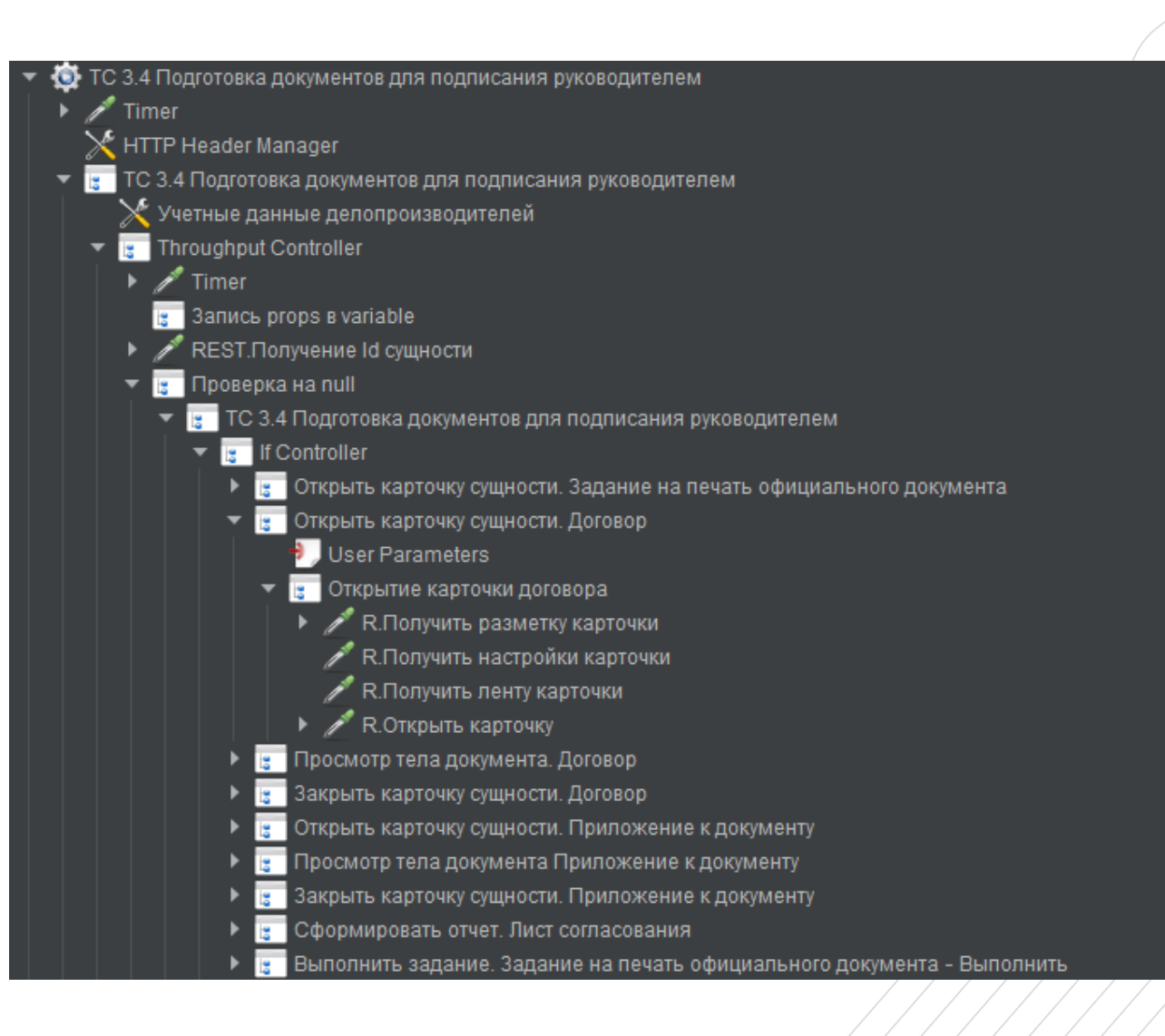

### **Генерация тестовых данных**

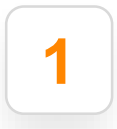

**1** Установка системы Directum RX инсталлятором.

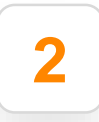

Первичная генерация тестовых данных через сервис интеграции (орг. структура, настройка, первичная накачка документами, ЗЗУ, создание личных папок).

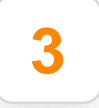

**3** Массовая генерация тестовых данных с помощью SQL-скриптов (до млн. записей).

### **Состав тестовых данных в базе данных (БД)**

#### Размер БД

- Размер файлового хранилища
- Количество документов в БД
- Количество задач в БД
- Количество заданий в БД
- Количество прав доступа
- Общее количество пользователей в системе
- **~ 1 Тб**
- **~ 5.6 Тб**
- **~ 100 млн. шт.**
- **~ 34 млн. шт.**
- **~ 156 млн. шт.**
- **~ 471 млн.**
- **~ 90 тыс. учетных записей**

### **Запуск тестового прогона**

Для автоматизации тестирования используется Jenkins, который позволяет запустить непрерывный процесс: обновление стенда  $\rightarrow$  запуск теста  $\rightarrow$  сбор результатов.

#### **Этапы запуска теста:**

- Подготовка нагрузочных агентов
- Подготовка компонентов системы Directum RX
- Запуск jmeter-серверов на агентах
- Запуск jmeter-мастера старт теста

### **Тестирование**

С помощью системы мониторинга в ходе теста можно посмотреть и проанализировать:

- количество выполненных бизнес-процессов
- время выполнения операций
- процент успешных запросов
- счетчики производительности ВМ и сервисов

Состав и количество бизнес-процессов описаны в стратегии тестирования.

### **Время выполнения бизнес-операции**

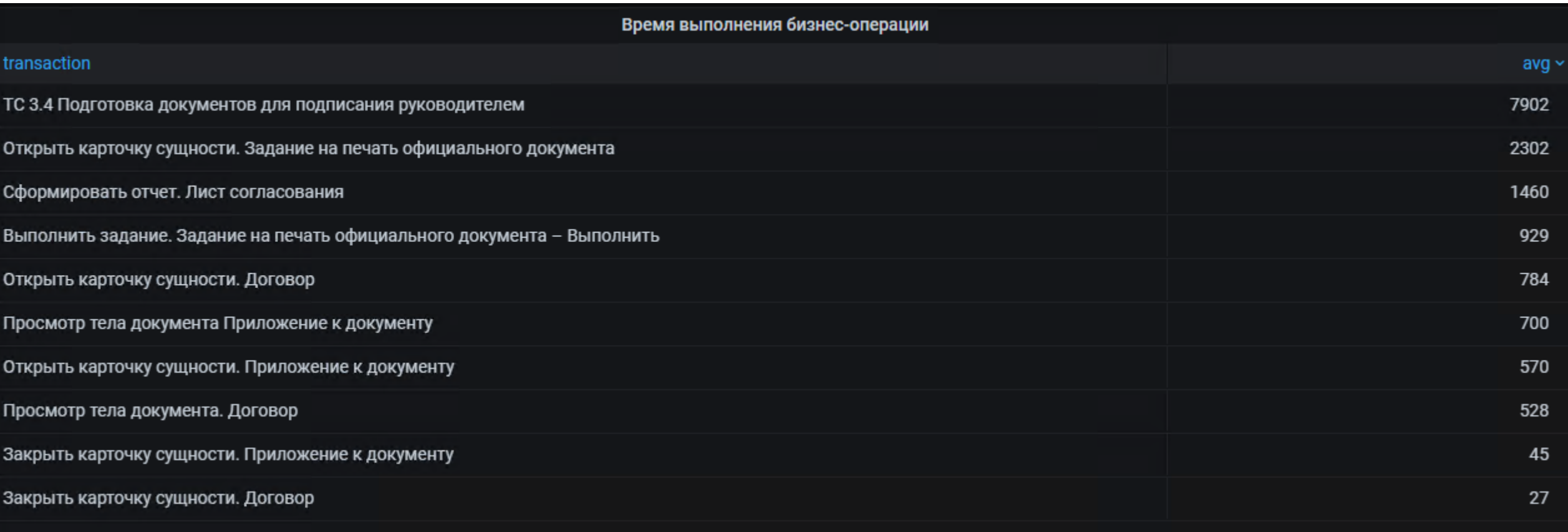

## **Стек мониторинга**

#### **Решение Directum RX:**

- Стек ELK используется для записи, парсинга логов системы Directum RX.
- Telegraf используется для передачи счетчиков производительности в Elasticsearch.
- Grafana вывод и анализ метрик.

#### **Дополнительные компоненты:**

- InfluxDB СУБД для хранения больших объемов данных с метриками времени выполнения.
- Pgpro\_pwr утилита для анализа логов Postgres Pro.

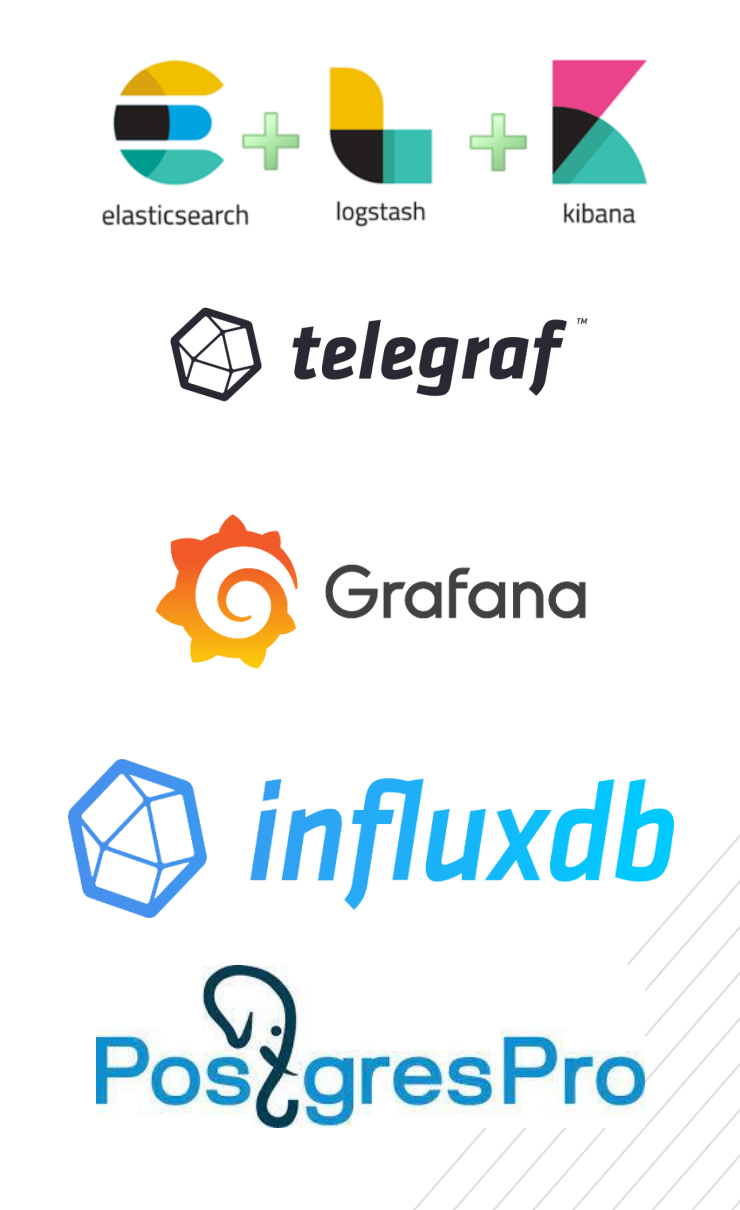

### **Окончание тестирования**

- Тест автоматически завершается по истечении заданного времени.
- После завершения теста Jenkins автоматически запускает этап сбора логов.
- Логи копируются и архивируются для длительного хранения.
- Запускается утилита pgpro\_pwr по парсингу логов PostgresPro.
- Производится анализ полученных результатов на основе счетчиков и времени выполнения запросов в Grafana. На основе результатов делается вывод об успешности теста.
- В случае неудачного теста проблема исправляется, и тест перезапускается.
- Если тестовый прогон прошел успешно, разрабатывается отчет.

# **Спасибо!**

Ваши вопросы

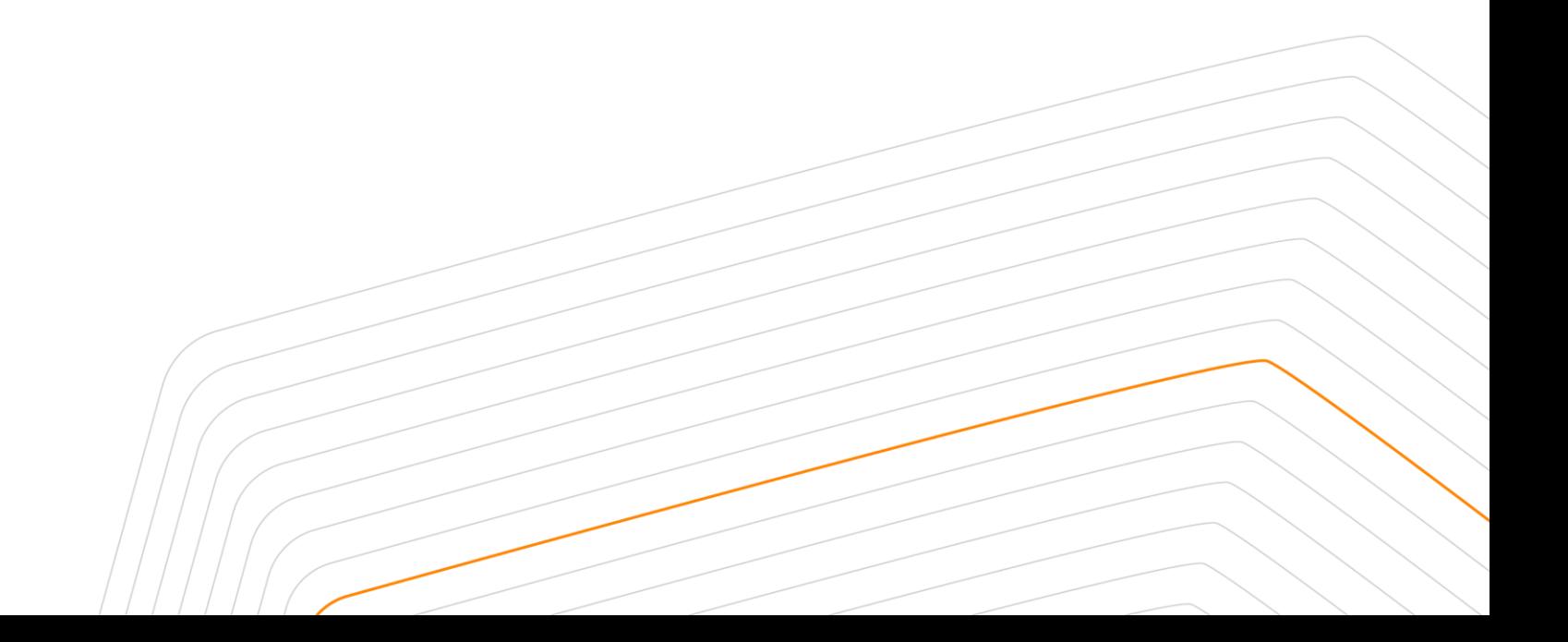